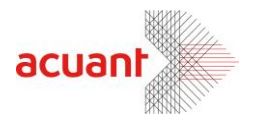

# ChequeCOM

# **Check SDK Library Description**

**July 2013** 

Smart from the start

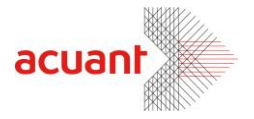

# <span id="page-1-0"></span>**Table of Contents**

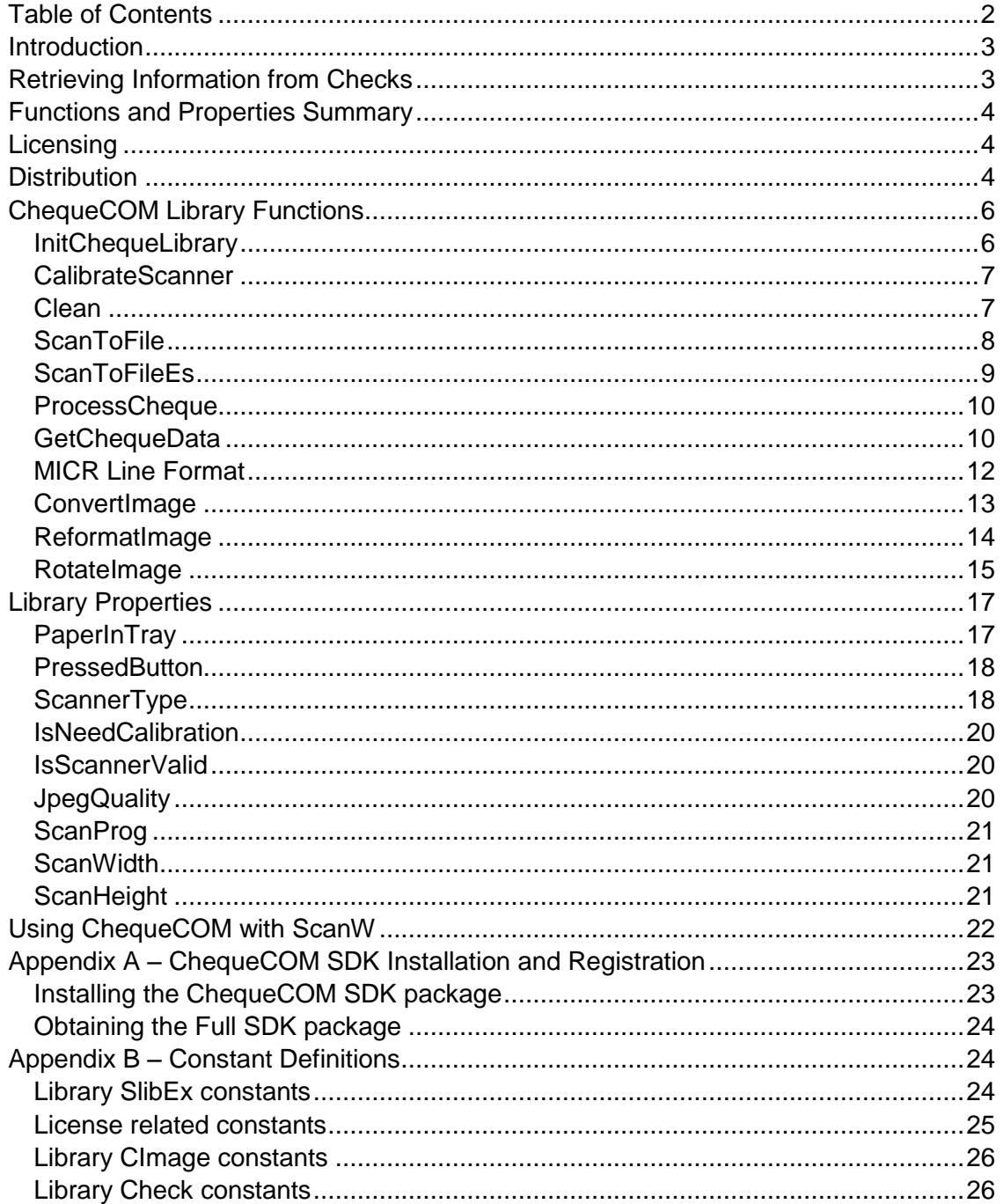

Smart from the start

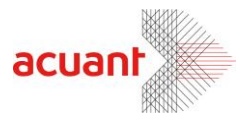

# <span id="page-2-0"></span>**Introduction**

The ChequeCOM library is an SDK that gives your application an easy way to extract data from bank checks. Using the library, the integrator can detect a paper insertion in the scanner (ScanShell® 800/800N/1000), scan the check, process the image and retrieve the different data fields that are printed on the check.

**ChequeCOM** may work as a stand-alone SDK or can be integrated with the ScanW SDK, thus giving a complete solution to scan checks and other documents.

# <span id="page-2-1"></span>**Retrieving Information from Checks**

Retrieving the data from a check involves 3 steps:

- Loading the internal image by scanning the check.
- Processing the internal image Use ProcessCheque to activate the check analyzer on the scanner's internal image.
- Retrieve the data Use the GetChequeData function to retrieve the detected data.

#### **IMPORTANT**:

The internal image is overwritten in every new scan.

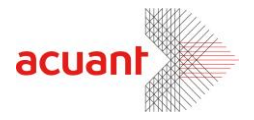

# <span id="page-3-0"></span>**Functions and Properties Summary**

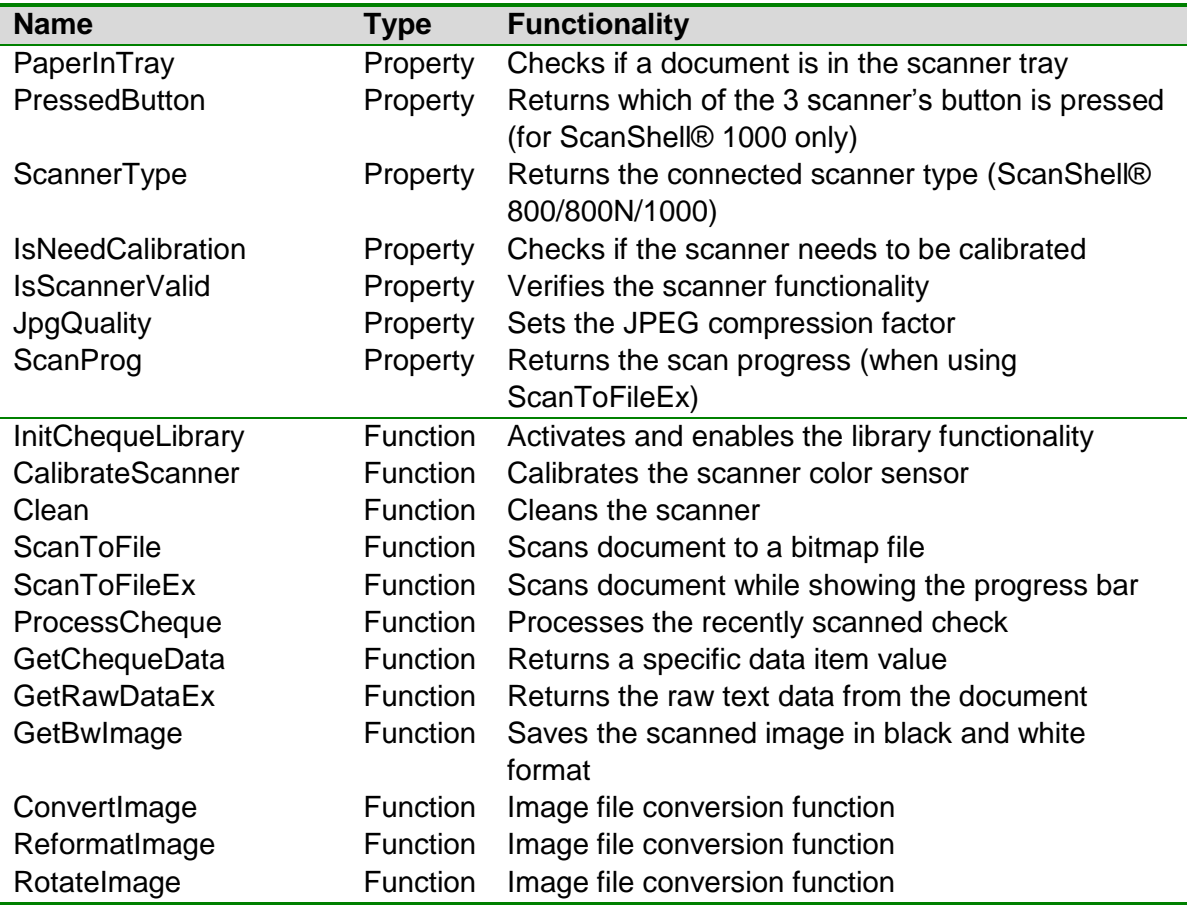

# <span id="page-3-1"></span>**Licensing**

The use of the **ChequeCOM** library *must* be under two conditions:

- Running while the scanner (ScanShell® 800/800N/1000) is connected to the PC as the scanner also functions as a hardware plug.
- Initializing the library with the license before making any other library function calls. See more details in the section that describes the function *InitChequeLibrary().*

# <span id="page-3-2"></span>**Distribution**

To install the SDK files at the destination computer, you simply need to copy all the SDK files that are in the SDK installation folder to the destination computer.

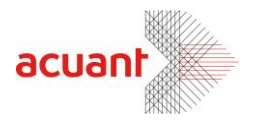

There are some files that will need to be registered on the destination computer such as COM\ActiveX objects. Install these files at the end of the SDK files installation since it will need the none COM\ActiveX files to exist before registration.

Here is a list of the files that need to be registered:

- CheckCom.dll
- ScanW.dll (Com object)
- ScanWEx.dll (Com object)
- ScanX.dll (ActiveX object) Mostly used for VB scripts

#### **Note:**

If you do not use the COM interface in your application and you use the SDK files directly like in VC++, then you do not need to install these files on the destination computer.

Smart from the start

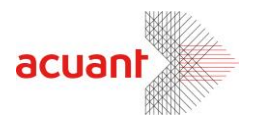

# **Properties and Methods**

# <span id="page-5-0"></span>**ChequeCOM Library Functions**

<span id="page-5-1"></span>**InitChequeLibrary**

#### **Format**

**InitChequeLibrary (License As String) As Long**

#### **Parameters**

[in] License – Null terminated string that holds the license key value.

#### **Return Value**

**SLIB\_ERR\_SCANNER\_BUSSY:** The scanner is still busy executing the previous scanner command.

**LICENSE\_VALID**: License is valid and the library is ready to be used. **LICENSE\_INVALID**: The license is invalid. All scanner operations are disabled. **LICENSE\_EXPIRED**: License has expired. All scanner operations are disabled. **SLIB\_ERR\_DRIVER\_NOT\_FOUND**: The scanner driver was not found. To fix this error re-install the scanner's driver. All scanner operations are disabled. **SLIB\_ERR\_SCANNER\_NOT\_FOUND:** The scanner is not connected to the PC. To fix this error make sure that the scanner is connected and re-start the function. All scanner operations are disabled.

#### **Remarks**

Use this function to initialize the **ChequeCOM** library. This function loads the scanner driver and initializes the internal image structure. This function must be called before calling any other function in the library.

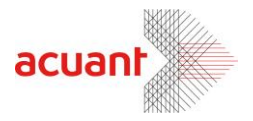

#### <span id="page-6-0"></span>**CalibrateScanner**

#### **Format**

**CalibrateScanner () As Long**

#### **Return Value**

The function returns one of the following values:

**SLIB\_ERR\_SCANNER\_BUSSY:** The scanner is still busy executing the previous scanner command.

**LICENSE\_INVALID** – Library was not initialized with the proper license. **SLIB\_ERR\_SCANNER\_NOT\_FOUND** – No attached scanner was found. **SLIB\_ERR\_INVALID\_SCANNER** – The attached scanner is invalid. **SLIB FALSE** – The operation failed (Mostly because no calibration card was found).

**SLIB\_TRUE** – Operation succeeded.

#### **Remarks**

This function calibrates the scanner using the calibration card. The calibration results are stored in a file inside the windows directory.

<span id="page-6-1"></span>**Clean**

#### **Format**

**Clean () As Long**

#### **Return Value**

**SLIB\_ERR\_SCANNER\_BUSSY**: The scanner is still busy executing the previous scanner command.

#### **Remarks**

This function cleans the scanner lens by running the cleaning pad (supplied in the scanner kit) back and forth. This function applies only to scanner modules ScanShell® 800/N.

Smart from the start

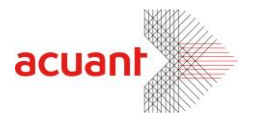

#### <span id="page-7-0"></span>**ScanToFile**

#### **Format**

**ScanToFile (FileName As String) As Long**

#### **Parameters**

[in] FileName – Null terminated string that holds the full path of the scanned image.

#### **Return Value**

If the function succeeds, the return value is **SLIB\_ERR\_NONE.** If the function fails, the return value may be one of the following:

**SLIB\_ERR\_SCANNER\_BUSSY:** The scanner is still busy executing the previous scanner command.

**LICENSE\_INVALID** – Library was not initialized with the proper license.

**SLIB\_ERR\_SCANNER\_NOT\_FOUND** – No attached scanner was found.

**SLIB\_ERR\_SCANNER\_GENERAL\_FAIL**

- SLIB\_ERR\_SCANNER\_NOT\_FOUND
- **SLIB\_ERR\_HARDWARE\_ERROR**

**SLIB\_ERR\_PAPER\_FED\_ERROR**

**SLIB\_ERR\_SCANABORT**

**SLIB\_ERR\_NO\_PAPER**

**SLIB\_ERR\_PAPER\_JAM**

**SLIB\_ERR\_FILE\_IO\_ERROR**

**SLIB\_ERR\_PRINTER\_PORT\_USED**

**SLIB\_ERR\_OUT\_OF\_MEMORY**

#### **Remarks**

Scan document to the internal image buffer and, at the same time, save the image into a bitmap file under the name given in the parameter "File Name". Notice that by default, the scanner is automatically set to scan the image in true color and 300 dpi for optimal OCR recognition.

After the scan, the internal image can be further manipulated and exported using separate commands such as:

- **Rotation** Use *[RotateImage](#page-14-1)*() to rotate the internal image by 90, 180 or 270 degrees.
- **Color Scheme** Modify the internal image color to Gray or black and white images using *[ReformatImage](#page-13-0)*().
- **Resolution** Modify the internal image resolution to any resolution using *[ReformatImage](#page-13-0)*().
- **Saving Format** Save the internal image to an external file in one of 7 popular file formats using either *[ConvertImage](#page-12-1)*() or *[ReformatImage](#page-13-0)*() or *[RotateImage](#page-14-1)*()

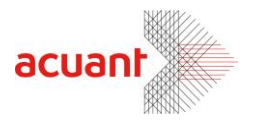

#### <span id="page-8-0"></span>**ScanToFileEs**

#### **Format**

**ScanToFileEx (FileName As String) As Long**

#### **Parameters**

[in] FileName – Null terminated string that holds the full path of the scanned image.

#### **Return Value**

If the function succeeds, the return value is **SLIB\_ERR\_NONE.** If the function fails, the return value may be one of the following: **SLIB\_ERR\_SCANNER\_BUSSY:** The scanner is still busy executing the previous scanner command. **LICENSE INVALID** – Library was not initialized with the proper license. **SLIB\_ERR\_SCANNER\_NOT\_FOUND** – No attached scanner was found. **SLIB\_ERR\_SCANNER\_GENERAL\_FAIL** SLIB\_ERR\_SCANNER\_NOT\_FOUND **SLIB\_ERR\_HARDWARE\_ERROR SLIB\_ERR\_PAPER\_FED\_ERROR SLIB\_ERR\_SCANABORT SLIB\_ERR\_NO\_PAPER SLIB\_ERR\_PAPER\_JAM SLIB\_ERR\_FILE\_IO\_ERROR SLIB\_ERR\_PRINTER\_PORT\_USED SLIB\_ERR\_OUT\_OF\_MEMORY**

#### **Remarks**

Scan document to the internal image buffer and, at the same time, save the image into a bitmap file under the name given in the parameter "File Name". In addition, the function automatically invokes a dialog bog with a scanning progress indication.

Notice that the scanner is automatically set to scan the image in true color and 300 dpi for optimal OCR recognition.

After the scan, the internal image can be further manipulated and exported using separate commands such as:

- **Rotation** Use *[RotateImage](#page-14-1)*() to rotate the internal image by 90,180 or 270 degrees.
- **Color Scheme** Modify the internal image color to Gray or black and white images using *[ReformatImage](#page-13-0)*().
- **Resolution** Modify the internal image resolution to any resolution using *[ReformatImage](#page-13-0)*().

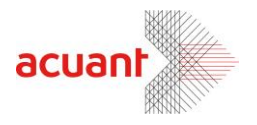

 **Saving Format** – Save the internal image to an external file in one of 7 popular file formats using either *[ConvertImage](#page-12-1)*() or *[ReformatImage](#page-13-0)*() or *[RotateImage](#page-14-1)*()

#### <span id="page-9-0"></span>**ProcessCheque**

#### **Format**

#### **ProcessCheque (Reserved As String) As Long**

#### **Parameters**

[in] Reserved  $-$  Null terminated empty string  $("")$ .

#### **Return Value**

The following are the error values (negative values): **LICENSE\_INVALID** – Library was not initialized with the proper license. **INVALID\_INTERNAL\_IMAGE** – The scanner image buffer is empty. **INVALID\_INTERNAL\_IMAGE** – The scanner image buffer is empty.

If none of the above (negative values) is returned, then the image was successfully analyzed. In such a case, the function returns the angle that the image was rotated in order to be positioned in the proper alignment. Angle  $0$  – The image detected to be in the proper alignment. **Angle\_90 –** The image was rotated by 90 degrees. **Angle\_180** – The image was rotated by 180 degrees. **Angle\_270** – The image was rotated by 270 degrees.

#### **Remarks**

Use this function after a check is scanned. This function takes the image from the scanner's internal buffer, rotates it automatically to the proper alignment and analyzes the image. In return, the function returns the amount of 90 degrees rotations that the image needed to be rotated to be placed in the proper alignment. This value will help you to decide if the displayed images need to be refreshed.

#### <span id="page-9-1"></span>**GetChequeData**

#### **Format**

**GetChequeData (type As Integer, value As String) As Long**

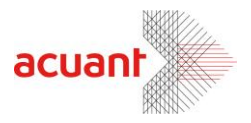

#### **Parameters**

[in] type – Field descriptor enum. [out] value – The field value.

#### **Return Value**

**CHEQUE\_INVALID\_FIELD** – The value given in *type* is not a valid field descriptor.

**CHEQUE\_OK** – Date retrieved successfully.

#### **Remarks**

Use this function after a call to ProcessCheque was made to retrieve the date printed on the check. The following field types can be extracted (the numeric value of each type is in brackets):

- **CHECK\_FIELD\_AMMOUNT (0):** Returns the money amount.
- CHECK FIELD COMPANY (1): Returns the issuing company name and address.
- **CHECK\_FIELD\_BANK (2):** Returns the issuing bank details.
- **CHECK\_FIELD\_MICR (3):** Returns the MICR line.
- CHECK FIELD CHECK NUM (4): Returns the Check Number as extracted from the MICR.
- **CHECK\_FIELD\_ROUTING\_NUM (5):** Returns the Routing number as extracted from the MICR.
- CHECK FIELD ACCOUNT NUM (6): Returns the Account number as extracted from the MICR.

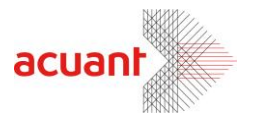

#### <span id="page-11-0"></span>**MICR Line Format**

The MICR line contains special characters to identify special sections in it. These control characters are as follows:

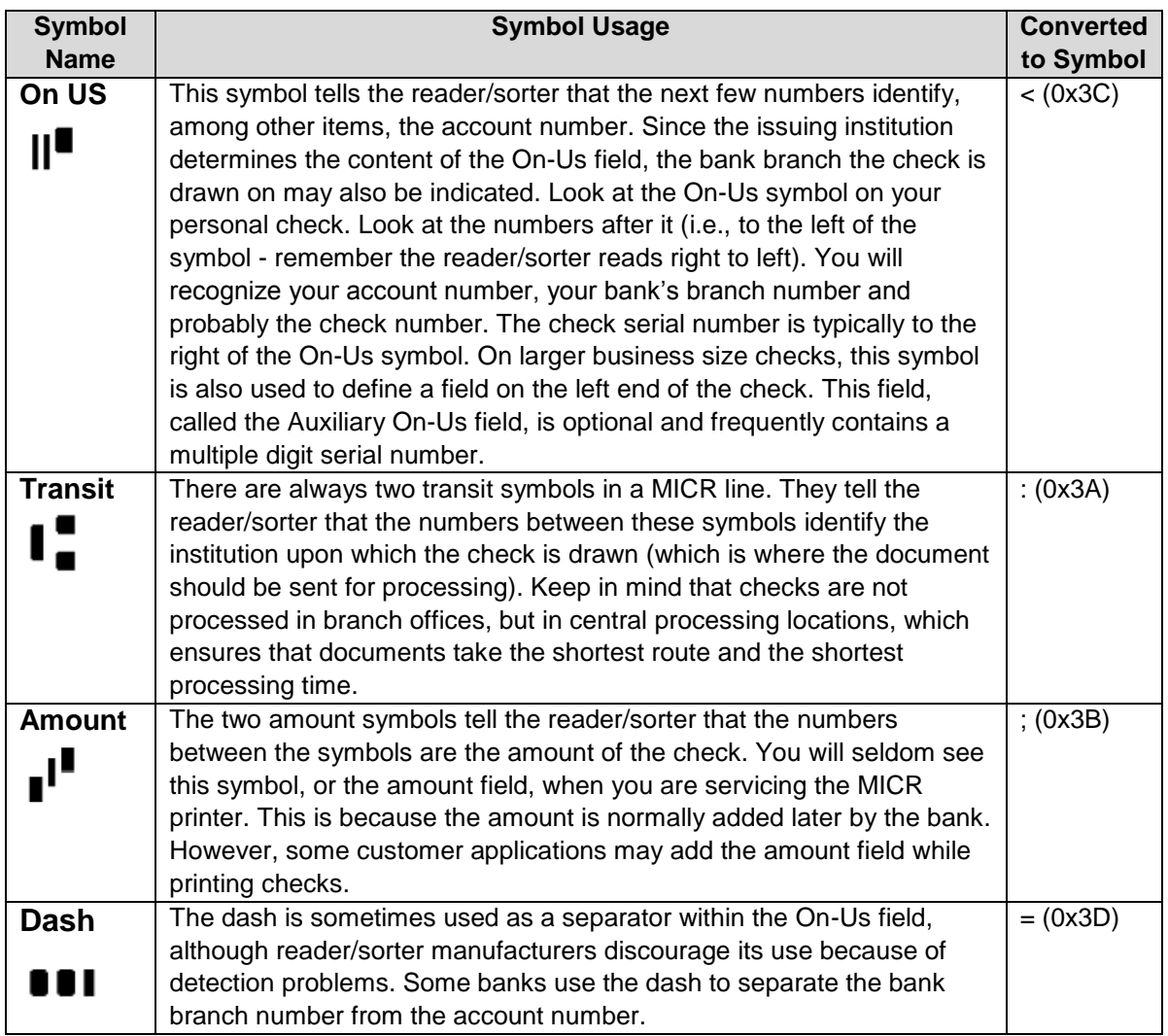

#### *Example:*

The following MICR line: #43 846 377776 10000 2 300 100 11: 7776 348 2 3 100

# Will be stored in the CHECK\_FIELD\_MICR property as: **<050602< :021000021:777634821<**

Smart from the start

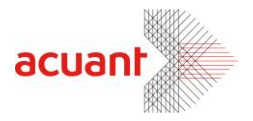

#### <span id="page-12-1"></span><span id="page-12-0"></span>**ConvertImage**

#### **Format**

#### **ConvertImage ( \_**

 **SourceImage As String, \_ DestImage As String \_ ) As Long**

#### **Parameters**

[in] SourceImage – Full path name of the original image file. If this string is empty, the rotation is performed on the internal image.

[in] DestImage – Full path name of the destination file.

#### **Return Value**

If the function succeeds, the return value is **IMG\_ERR\_SUCCESS**. If the function fails, it returns one of the following values:

- **LICENSE INVALID** Library was not initialized with the proper license.
- **IMG ERR BAD DESTINATION** Bad destination parameter (the destination parameter is neither file nor clipboard).
- **IMG\_ERR\_FILE\_OPEN** Cannot open input file. This value is returned if the SourceImage string is not empty but it points to a missing or invalid source image file.
- **INVALID\_INTERNAL\_IMAGE** This value is returned if the **SourceImage** string is empty but no document was scanned so there is no internal image in the memory.
- **IMG\_ERR\_FILE\_SAVE\_TO\_FILE** Cannot save destination file due to an invalid destination file or disk save error.

#### **Remarks**

This function is a shorter version of the function *[RotateImage](#page-14-1)*(). It takes an input file (if the SourceImage is not empty) or uses the internal image as a source (if the SourceImage is empty) and saves it to a file. Using different file extensions for the source and the destination, converts the image type to the desired type. Image type conversion must be done carefully since some color schemes are not supported in all file types. The following table shows the available destination types and the color scheme they are capable of storing:

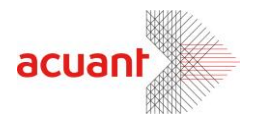

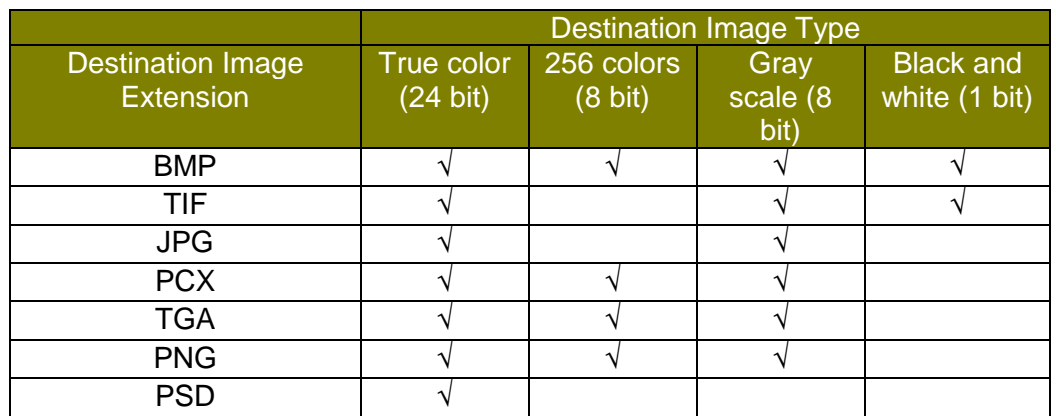

**Important**: This table is applicable to all the functions in this library.

#### <span id="page-13-0"></span>**ReformatImage**

#### **Format**

```
ReformatImage ( _
SourceImage As String, _
toColor As Integer, _
toDpi As Integer, _
DestImage As String _
) As Long
```
#### **Parameters**

[in] SourceImage – Full path name of the original image file. If this string is empty, the rotation is performed on the internal image. [in] toColor – One of five values:

- **LICENSE INVALID** Library was not initialized with the proper license.
- **IMAGE SAME COLOR** No modification in the image color scheme.
- **IMAGE\_BW** Convert to black and white color scheme.
- **IMAGE\_GRAY\_256** Convert to 256 gray scale color scheme.
- **IMAGE\_COLOR\_256** Convert to 256-color scheme.
- **IMAGE COLOR TRUE** Convert to true color scheme.

 $\left[\text{in}\right]$  to Dpi – Set the new Image DPI. A value of 0 indicates no DPI modification.

[in] DestImage – Full path name of the destination file. If this value is an empty string, no save will be performed.

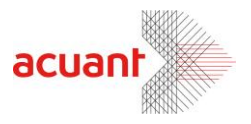

#### **Return Value**

If the function succeeds, the return value is **IMG\_ERR\_SUCCESS.** If the function fails, it returns one of the following values:

- **IMG\_ERR\_BAD\_COLOR** Bad toColor parameter value.
- **IMG ERR BAD DPI** Bad toDpi parameter value.
- **IMG\_ERR\_FILE\_OPEN** Cannot open input file. This value is returned if the SourceImage string is not empty but it points to a missing or invalid source image file.
- **INVALID\_INTERNAL\_IMAGE** This value is returned if the **SourceImage** string is empty but no document was scanned so there is no internal image in the memory.
- **IMG ERR FILE SAVE TO FILE** Cannot save destination file.
- **IMG ERR FILE\_SAVE\_TO\_FILE** Cannot save destination file due to invalid destination file or disk save error.

#### **Remarks**

Use this function to modify the image color scheme and resolution and save it to a file in any one of seven formats. The manipulated image may be loaded from an external file (if the SourceImage string holds a string value equal to the source image file name) or performed on the internal image buffer (if the SourceImage string is empty). When using a file as the image source, it is important to use the proper file extension to indicate the image format. Proper extension types are: BMP, JPG, TIFF, PCX, PNG, TGA and PSD. If an image has an unrecognizable extension due to an error (e.g. TIFF instead of TIF), the function refers to the file as BITMAP.

Image reformat can be done either on the image color scheme or the image dpi or both. Notice that changing the image format may lose the image color information (e.g., when converting from 24 bit true color to 256 gray scale). Modifying an image format from 256 gray scales to 24 bit true color will (obviously) not add color to the image but it will save the image with the proper RGB format (no color map) instead of using the 256 gray scale palette. After the image is reformatted it can be exported to an external image file. The destination file name may be one of the seven file formats indicated above. If the destination file name has an unrecognizable extension, the function exports to the file in a BITMAP format (the default format). If no destination image file name is given (empty string), no save is done.

**Important: The 256 colors scheme is NOT supported for JPG and TIF files**.

#### <span id="page-14-1"></span><span id="page-14-0"></span>**RotateImage**

#### **Format**

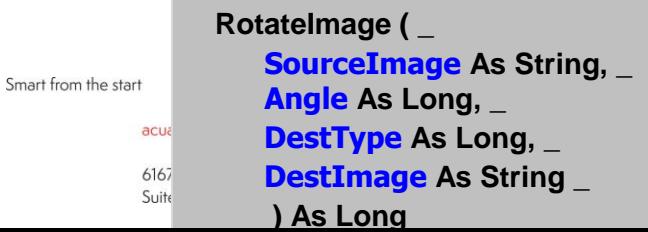

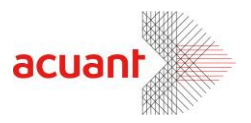

#### **Parameters**

[in] SourceImage – Full path name of the original image file. If this string is empty, the rotation is performed on the internal image.

[in] Angle – The angle to rotate the original image. This value can be one of the following values:

**ANGLE\_0**: 0 degrees rotation **ANGLE\_90**: 90 degrees rotation **ANGLE\_180**: 180 degrees rotation **ANGLE\_270**: 270 degrees rotation

[in] DestType – The destination of the rotated image. This parameter may be one of two values:

**SAVE TO FILE:** Save the image to a file. The file name should be given in the *DestImage* parameter.

**SAVE TO CLIPBOARD:** Copy the rotated image to the clipboard.

[in] DestImage – Full path name of the destination file. This parameter is ignored if the parameter DestType is set to **SAVE\_TO\_CLIPBOARD**. If this value is an empty string, no save will be performed.

#### **Return Value**

If the function succeeds, the return value is **IMG\_ERR\_SUCCESS**. If the function fails, it returns one of the following values:

- **LICENSE INVALID** Library was not initialized with the proper license.
- **IMG\_ERR\_BAD\_ANGLE\_0** Bad rotation parameter.
- **IMG\_ERR\_BAD\_DESTINATION** Bad destination parameter (the destination parameter is neither file nor clipboard)
- **IMG\_ERR\_FILE\_OPEN** Cannot open input file. This value is returned if the SourceImage string is not empty but it points to a missing or invalid source image file.
- **INVALID INTERNAL IMAGE** This value is returned if the SourceImage string is empty but no document was scanned so there is no internal image in the memory.
- **IMG ERR FILE SAVE\_TO\_CLIPBOARD** Cannot save image to the clipboard due to an error.
- **IMG\_ERR\_FILE\_SAVE\_TO\_FILE** Cannot save destination file due to an invalid destination file or disk save error.

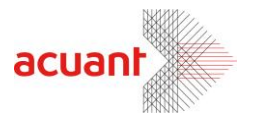

#### **Remarks**

Use this function to rotate an image by 0, 90, 180 or 270 degrees and save it to a file in any one of seven formats. The manipulated image may be loaded from an external file (if the SourceImage string holds a string value equal to the source image file name) or performed on the internal image buffer (if the SourceImage string is empty). When using a file as the image source, it is important to use the proper file extension to indicate the image format. Proper extension types are: BMP, JPG, TIFF, PCX, PNG, TGA and PSD. If an image has an unrecognizable extension due to an error (e.g. TIFF instead of TIF), the function refers to the file as BITMAP.

After the image is rotated, it can be exported to either the clipboard or to an external image file. The destination file name may be one of the seven file formats indicated above. If an image has an unrecognizable extension due to an error (e.g. TIFF instead of TIF) the function exports to the file in a BITMAP format. The destination file name may be the same as the source file name. In such a case, the new file, resulting with a rotated image, will overwrite the original file. If no destination image file name is given (empty string), no save is done.

Do not be misled by the name of this function. This function's flexibility actually allows it implicitly to do the following:

- Use the following function call to convert an image file from one type to another: **RotateImage ("xxx.bmp", ANGLE\_0, SAVE\_TO\_FILE, "xxx.jpg")**
- Use the following function call to copy an image file to the clipboard:  **RotateImage ("xxx.bmp", ANGLE\_0, SAVE\_TO\_CLIPBOARD, "")**
- Use the following function call to rotate the internal image:  **RotateImage ("", ANGLE\_0, SAVE\_TO\_FILE, "")**
- Use the following function call to save the internal image to a file:  **RotateImage ("", ANGLE\_0, SAVE\_TO\_FILE, "xxx.bmp")**

# <span id="page-16-0"></span>**Library Properties**

#### <span id="page-16-1"></span>**PaperInTray**

**Type**

Property.

**Direction**

Read only.

Smart from the start

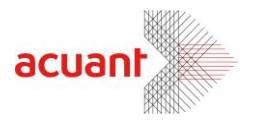

#### **Remarks**

Detects if a document exists in the scanner tray. This property is equal to 0 if no paper is detected in the tray or non-zero if paper is in the tray.

#### <span id="page-17-0"></span>**PressedButton**

#### **Type**

Property.

#### **Direction**

Read only.

#### **Remarks**

Returns the button number that was pressed (valid only when using the ScanShell®1000 scanner model). Read this value after reading the property *PaperInTray* (that indicates that one of the three buttons of the scanner was pressed) to retrieve which button was pressed. The return value can be one of the following:

- **TOP\_BUTTON**
- **MIDDLE\_BUTTON**
- **BUTTOM BUTTON**

These values correspond to the buttons shown in the following figure.

<span id="page-17-1"></span>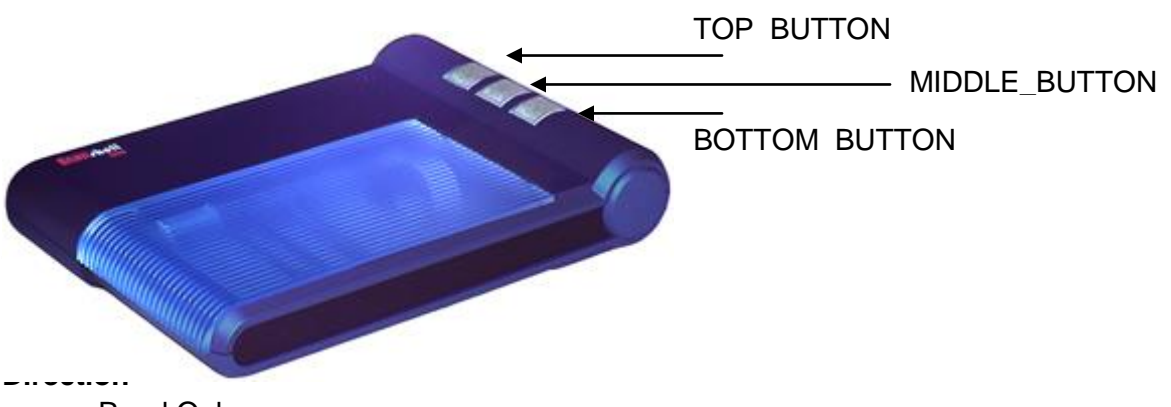

Read Only.

#### **Remarks**

Returns the connected scanner type. This may be one of the following values:

- CSSN\_NONE
- CSSN\_600
- CSSN 800
- CSSN\_800N
- CSSN\_1000 Not support Checks reading

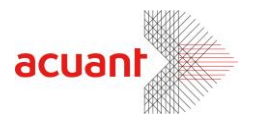

- CSSN\_2000
- CSSN\_2000N
- CSSN\_800E
- CSSN\_800EN
- CSSN\_3000
- CSSN\_4000
- CSSN\_800G
- CSSN\_5000
- CSSN\_IDR Not support Checks reading
- CSSN\_800DX
- CSSN\_800DXN
- CSSN\_FDA Not support Checks reading
- CSSN\_TWN Not support Checks reading

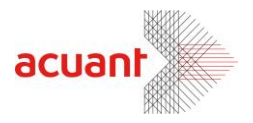

#### <span id="page-19-0"></span>**IsNeedCalibration**

**Type**

Property.

#### **Direction**

Read Only.

#### **Remarks**

Retrieve if the scanner needs to be calibrated. This should be tested before every scan. Non-calibrated scanners may generate images with incorrect colors. The property returns a non-zero value if the scanner needs to be calibrated and a zero value if the scanner does not need to be calibrated.

#### <span id="page-19-1"></span>**IsScannerValid**

#### **Type**

Property.

#### **Direction**

Read Only.

#### **Remarks**

Detect if the scanner version is supported by the current code. This property is 0 if the scanner is not supported and non-zero if it is supported.

#### <span id="page-19-2"></span>**JpegQuality**

#### **Type**

Property.

#### **Direction**

Read\Write.

#### **Remarks**

This property sets\retrieves the quality factor that is used when converting images in JPEG format.

Range: 11-100 (were 11 yields the smallest image file size and 100 yields the highest image quality).

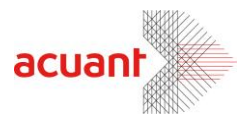

#### <span id="page-20-0"></span>**ScanProg**

#### **Type**

Property.

#### **Direction**

Read.

#### **Remarks**

Use this property to retrieve the current scan progress when using the function *ScanToFileEx.* This property has values in the range of 0-100.

#### <span id="page-20-1"></span>**ScanWidth**

#### **Type**

Property.

#### **Direction**

Read\Write.

#### **Remarks**

Use this property to set the scanner to the proper scan width (defaulted to 360 milli-inches, i.e., 3.6 inch).

#### <span id="page-20-2"></span>**ScanHeight**

#### **Type**

Property.

#### **Direction**

Read\Write.

#### **Remarks**

Use this property set the scanner to the proper scan height (defaulted to 220 milli-inches, i.e., 2.2 inch).

**Make sure to change this property to 850 (i.e., 8.5 inch) to scan the entire check document.**

**Note**: Setting both *ScanHeight* and *ScanWidth* to –1 will automatically detect the document size. This option is useful when dealing with different document sizes.

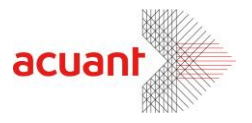

# <span id="page-21-0"></span>**Using ChequeCOM with ScanW**

**ChequeCOM** SDK provides a complete and independent solution for scanning checks. This SDK can also integrate with ScanW SDK and BizCOM SDK (that analyzes driver's license, passports and business cards) and expand its capabilities to cover check reading.

In fact, both SDKs are designed to share most of their files. For example, when using both SDKs, you may control the scanner either using **ChequeCOM** (using the ScanToFile function) or using the scanning library SlibEx that is encapsulated in ScanW (using the function ScanToFile). Both SDKs will actually run the same code eventually. The only motivation to this redundancy is the will to keep **ChequeCOM** as an independent library.

To work with the two libraries (or in other words, to add a check detection capability to the ScanW library), you must install both SDKs to the same directory (ScanW first and ChequeCOM second).

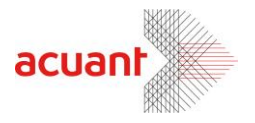

# <span id="page-22-0"></span>**Appendix A – ChequeCOM SDK Installation and Registration**

### <span id="page-22-1"></span>**Installing the ChequeCOM SDK package**

The **ChequeCOM** SDK files are packed in a setup file. Installing the setup file extracts the following file list:

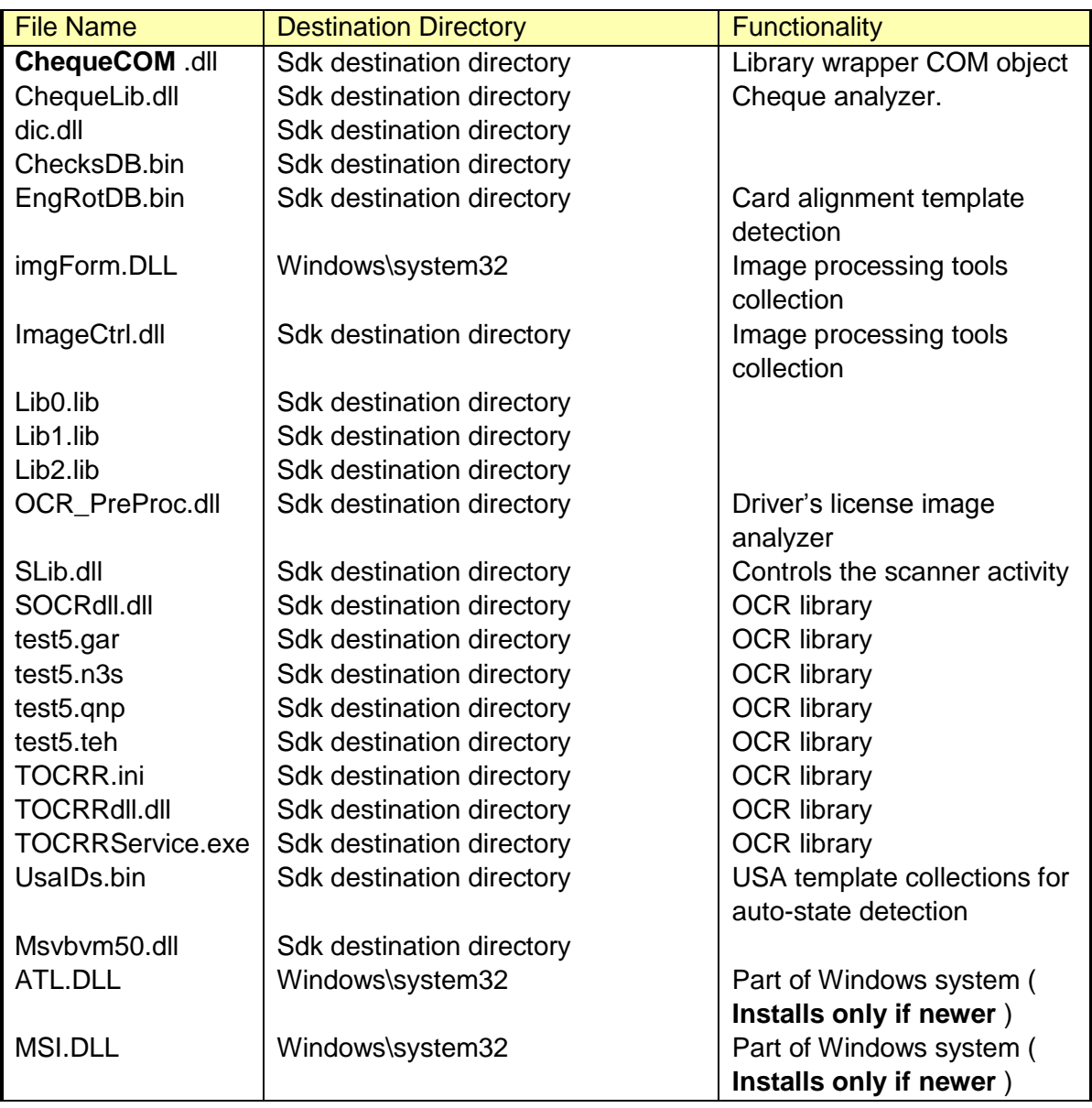

After the extraction, the installation program registers ATL.DLL (if newer) and MSI.DLL (if newer) and eventually registers Scanw.dll.

Smart from the start

![](_page_23_Picture_0.jpeg)

#### **Manual Registration 1:**

Another method to register the ScanW.dll library is to use the mouse right click button. To use this option, you must first merge the attached OCX file '**ocxdllreg.reg**' (can be found under the TOOLS directory) by clicking on it and selecting the YES button when asked.

This will enable the option to register ScanW.dll using the mouse when you click on the file name in Windows Explorer with the mouse right button.

#### **Manual Registration 2:**

An additional method to register Scanw.dll is to open a shell command prompt and in the SDK files destination directory, type the following command:

REGSVR32.EXE **ChequeCOM** .DLL

#### <span id="page-23-0"></span>**Obtaining the Full SDK package**

The full SDK package includes the SDK files and documentation. VB and VC++ sample codes can be obtained from:

[http://www.id-scan.com/ FTP/Applications/SDK/SDK.zip](http://www.id-scan.com/%20FTP/Applications/SDK/SDK.zip)

# <span id="page-23-1"></span>**Appendix B – Constant Definitions**

The following values are used as constants:

#### <span id="page-23-2"></span>**Library SlibEx constants**

' Scanner color scheme types Public Const GRAY = 1 Public Const  $BW = 2$ Public Const  $HT = 3$ Public Const TRUECOLOR = 4

' Scanner return values Public Const SLIB  $FALSE = 0$ Public Const SLIB\_TRUE = 1

' Scanner general error types Public Const SLIB\_ERR\_NONE = 1 Public Const SLIB\_ERR\_INVALID\_SCANNER = -1

' Scanning failure definition Public Const SLIB\_ERR\_SCANNER\_GENERAL\_FAIL = -2 Public Const SLIB\_ERR\_CANCELED\_BY\_USER = -3

![](_page_24_Picture_0.jpeg)

Public Const SLIB\_ERR\_SCANNER\_NOT\_FOUND = -4 Public Const SLIB\_ERR\_HARDWARE\_ERROR =  $-5$ Public Const SLIB\_ERR\_PAPER\_FED\_ERROR = -6 Public Const SLIB\_ERR\_SCANABORT = -7 Public Const SLIB\_ERR\_NO\_PAPER = -8 Public Const SLIB\_ERR\_PAPER\_JAM = -9 Public Const SLIB\_ERR\_FILE\_IO\_ERROR = -10 Public Const SLIB\_ERR\_PRINTER\_PORT\_USED = -11 Public Const SLIB\_ERR\_OUT\_OF\_MEMORY = -12

Public Const SLIB\_ERR\_BAD\_WIDTH\_PARAM = -2 Public Const SLIB\_ERR\_BAD\_HEIGHT\_PARAM = -3

Public Const SLIB\_ERR\_BAD\_PARAM = -2

Public Const SLIB\_LIBRARY\_ALREADY\_INITIALIZED = -13 Public Const SLIB\_ERR\_DRIVER\_NOT\_FOUND = -14 Public Const SLIB\_ERR\_SCANNER\_BUSSY = -15 Public Const SLIB\_ERR\_IMAGE\_CONVERSION = -16 Public Const SLIB\_UNLOAD\_FAILED\_BAD\_PARENT = -17 Public Const SLIB\_NOT\_INITILIZED = -18 Public Const SLIB\_LIBRARY\_ALREADY\_USED\_BY\_OTHER\_APP = -19 Public Const SLIB\_CONFLICT\_WITH\_INOUTSCAN\_PARAM = -20 Public Const SLIB\_CONFLICT\_WITH\_SCAN\_SIZE\_PARAM = -21

' Button definition for ScanShell1000 Public Const TOP\_BUTTON = 1 Public Const MIDDLE\_BUTTON = 3 Public Const BOTTOM\_BUTTON = 2

'Error values for multiple devices management Public Const SLIB\_NO\_SUPPORT\_MULTIPLE\_DEVICES = -22 Public Const SLIB\_ERR\_CAM\_ALREADY\_ASSIGNED = -23 Public Const SLIB\_ERR\_NO\_FREE\_CAM\_FOUND = -24 Public Const SLIB\_ERR\_CAM\_NOT\_FOUND = -25 Public Const SLIB\_ERR\_CAM\_NOT\_ASSIGNED\_TO\_THIS\_APP = -26

#### <span id="page-24-0"></span>**License related constants**

Public Const LICENSE\_VALID = 1 Public Const LICENSE\_EXPIRED = -20 Public Const LICENSE\_INVALID = -21 Public Const LICENSE\_DOES\_NOT\_MATCH\_LIBRARY = -22 Public Const GENERAL\_ERR\_PLUG\_NOT\_FOUND = -200

Smart from the start

![](_page_25_Picture_0.jpeg)

#### <span id="page-25-0"></span>**Library CImage constants**

Public Const IMG\_ERR\_SUCCESS = 0 Public Const IMG\_ERR\_FILE\_OPEN = -100 Public Const IMG\_ERR\_BAD\_ANGLE\_0 = -101 Public Const IMG\_ERR\_BAD\_ANGLE\_1 = -102 Public Const IMG\_ERR\_BAD\_DESTINATION = -103 Public Const IMG\_ERR\_FILE\_SAVE\_TO\_FILE = -104 Public Const IMG\_ERR\_FILE\_SAVE\_TO\_CLIPBOARD = -105 Public Const IMG\_ERR\_FILE\_OPEN\_FIRST = -106 Public Const IMG\_ERR\_FILE\_OPEN\_SECOND = -107 Public Const IMG\_ERR\_COMB\_TYPE = -108

Public Const IMG\_ERR\_BAD\_COLOR = -130 Public Const IMG\_ERR\_BAD\_DPI = -131 Public Const INVALID\_INTERNAL\_IMAGE = -132

' image saving target definition Public Const SAVE\_TO\_FILE =  $0$ Public Const SAVE\_TO\_CLIPBOARD = 1

' image rotation angle definitions Public Const ANGLE\_0 = 0 Public Const ANGLE  $90 = 1$ Public Const ANGLE\_180 = 2 Public Const ANGLE\_270 = 3

' image combination options Public Const IMAGE\_COMB\_VERTICAL = 0 Public Const IMAGE\_COMB\_HORIZONTAL = 1

' image color conversion Public Const IMAGE\_SAME\_COLOR = 0 Public Const IMAGE\_BW = 1 Public Const IMAGE\_GRAY\_256 = 2 Public Const IMAGE\_COLOR\_256 = 3 Public Const IMAGE\_COLOR\_TRUE = 4

#### <span id="page-25-1"></span>**Library Check constants**

Public Const CHECK\_FIELD\_AMMOUNT = 0 Public Const CHECK\_FIELD\_COMPANY = 1 Public Const CHECK\_FIELD\_BANK = 2 Public Const CHECK\_FIELD\_MICR = 3 Public Const CHECK\_FIELD\_CHECK\_NUM = 4 Public Const CHECK\_FIELD\_ROUTING\_NUM = 5

![](_page_26_Picture_0.jpeg)

Public Const CHECK\_FIELD\_ACCOUNT\_NUM = 6

Smart from the start